## **Description**

The easyLAN REL9 module (hereinafter referred to as the device) is designed for controlling external equipment using an external digital input module. The device has 9 independent relay channels. The output management signal is transmitted over Ethernet via TCP/IP.

#### **Specifications**

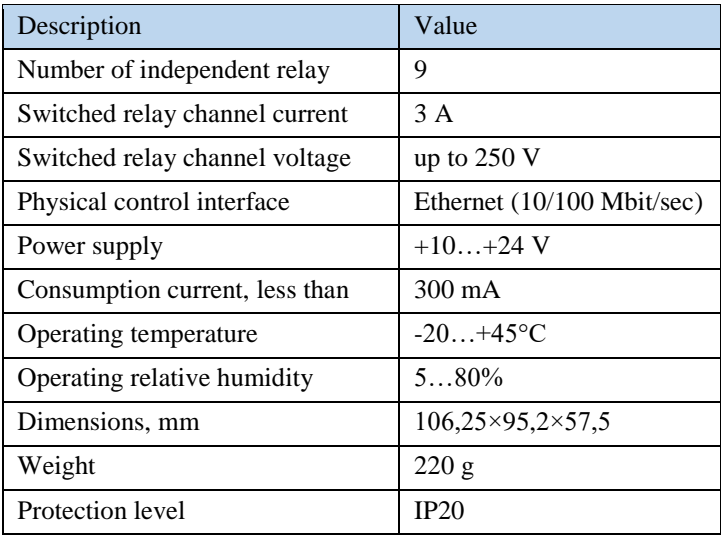

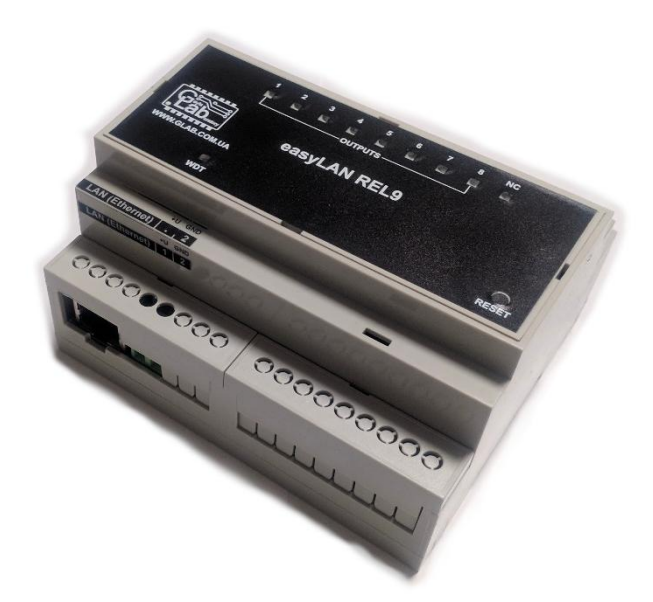

#### **Purpose of buttons, connectors and indicators**

The front panel consists of the status indicators and the multifunctional "RESET" button. Connectors for connecting to the Ethernet network, to the power module and to the output channels are situated on the lower board.

The "WDT" (green) indicator shows the power supply availability and the connection status:

- $\bullet$  Indicator of  $-$  no power supply.
- The indicator blinks 1 times per second available power and connection to the paired device (easyLAN INP8 module) is established.
- The indicator blinks 2.5 times per second available power, no connection to the paired device (easyLAN INP8 module).
- The indicator is always on an ongoing attempt to initialize the device without an Ethernet connection, or the device is in the Web interface mode.

The "NC" (red) indicator shows the connection to the digital input module easyLAN INP8 availability:

- **IDIDIDIDIDIDIDID IDIDIDIDIDIDIDID**  $23 | 25 | 21 | 20 | 18 | 18 | 11 | 16 | 17$  $35 | 31 | 30 | 53 | 58 | 51 | 58 | 57$ **OUTPUTS** easyLAN REL9  $\mathop{\bigcup}\limits_{\mathsf{RESET}}$ +U GN LAN (Ethernet)  $\begin{array}{|c|c|c|c|c|}\n\hline\n1 & 2\n\end{array}$
- Indicator off connected, RELAY9 off.
- Indicator on no connection to easyLAN INP8 module, RELAY9 is on (after the programmed timeout).

Indicators of output activity "OUTPUTS 1..8" (red) represent the current status of each channel:

- $\bullet$  Indicator on output is active
- Indicator off output is inactive

The RESET button is used to reboot the device, factory settings reset and to enter the Web interface mode:

- To reboot the device, you need to briefly press the button.
- To reset the module to the factory settings, hold the button for at least 15 seconds when the device is booted (the "WDT" indicator should stop blinking).
- To enter the Web interface mode, hold the button for at least 5 seconds when the device is booted (the "WDT" indicator should start blinking).

Table 1. Connectors on the lower board.

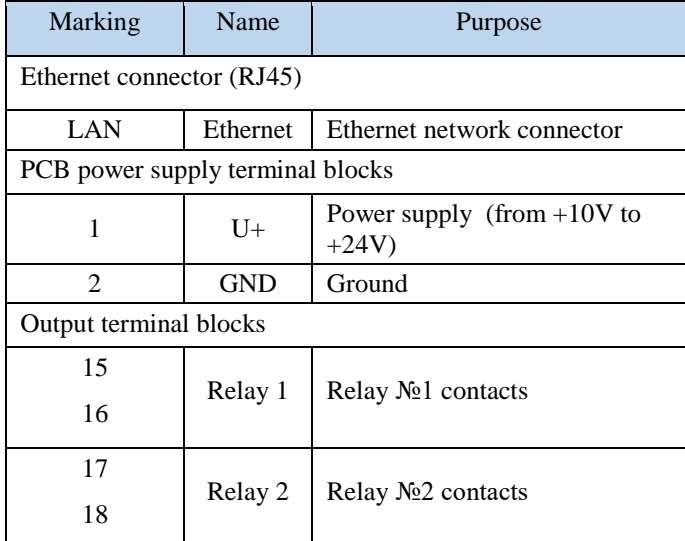

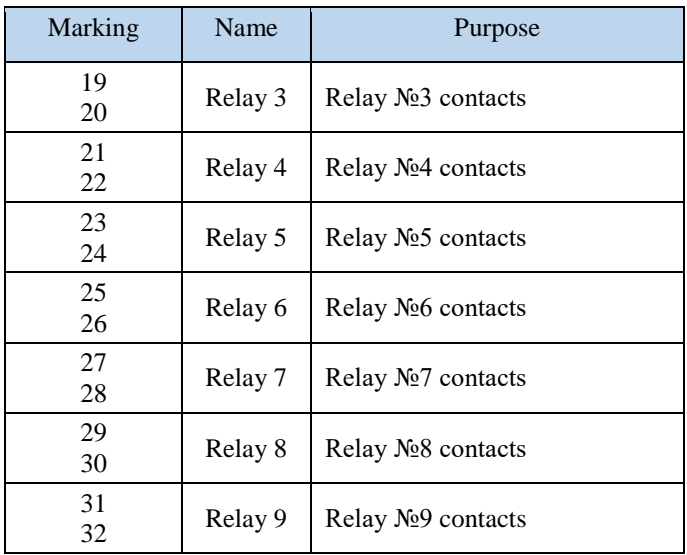

## **Device configuration**

The device is configured via the Web interface, considering the specific LAN configuration. Initially, the device's IP address is 192.168.1.236. To open the module configuration page, enter the Web interface mode. After completing the necessary setting forms, click the "Write" button. To exit the Web interface mode, press the RESET button on the device.

IMPORTANT NOTE: An IP address assigned to the device is forbidden to use at other devices in the local network.

#### Setup example:

If the gateway of your LAN is 192.168.2.1, then you can set the following settings:

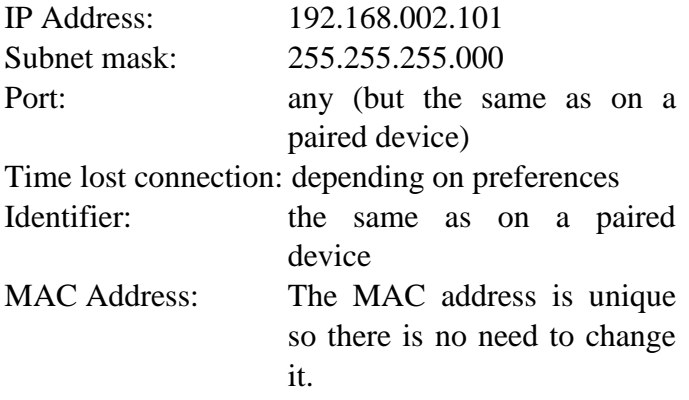

pressing the "Write" button. If the programming is successful, the message "Programming successful" will appear after

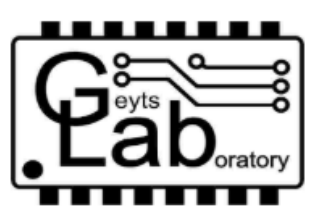

# **LANRelay9 Program version 1.0**

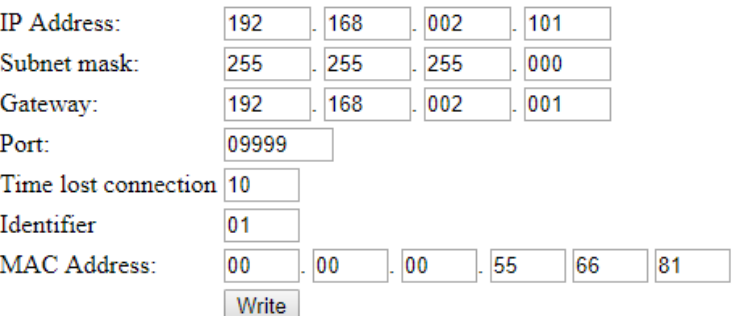